## **V**irtual **P**rivate **N**etwork

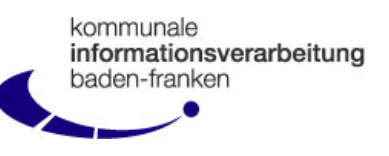

Unter einem Virtual Private Network (VPN) versteht man eine durch geeignete Verschlüsselungs- und Authentifizierungsmechanismen geschützte Verbindung zwischen 2 Rechnern (VPN-Client und VPN-Gateway) durch das Internet hindurch.

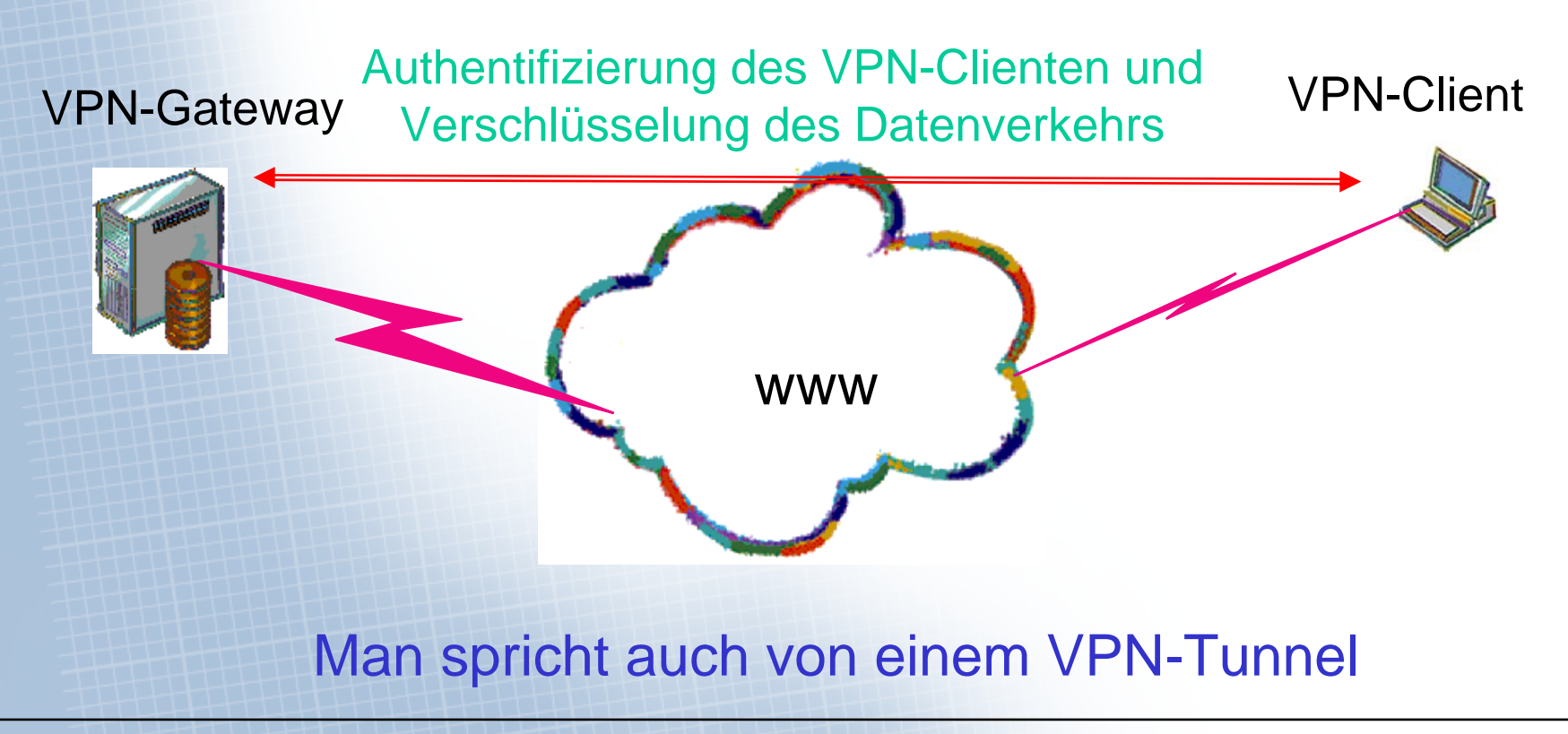

### **Aufbau des VPN-Tunnels**

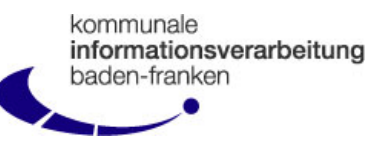

#### **Der Aufbau eines VPN-Tunnels vollzieht sich aus Sicht des VPN-Clients immer in 2 Schritten:**

#### **1. Schritt: Verbindung mit dem Internet herstellen**

Zunächst muss eine Verbindung mit dem Internet hergestellt werden (z.B. Einwahl per ISDN, analog, UMTS/GPRS) oder es ist schon eine Internetverbindung vorhanden (Z.B. vorhandene DSL-Router-Verbindung)

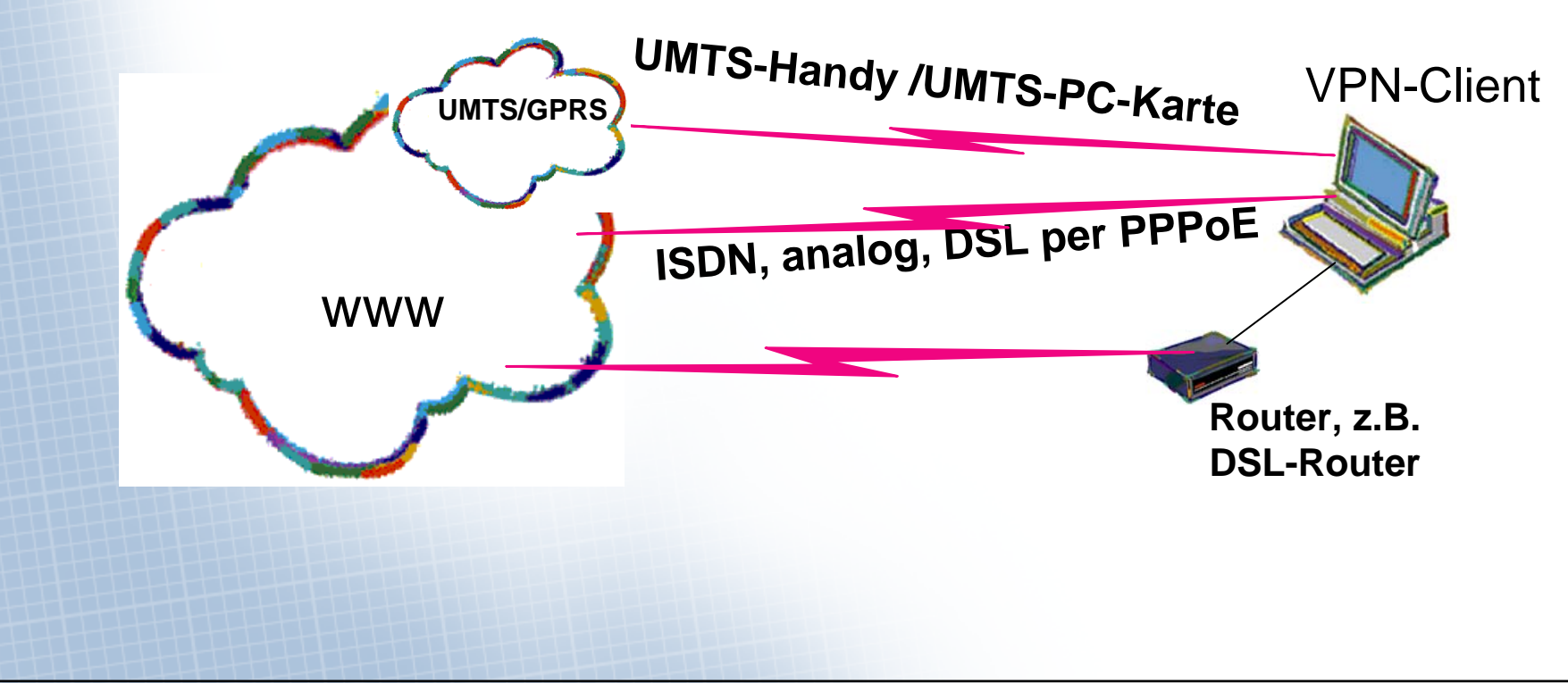

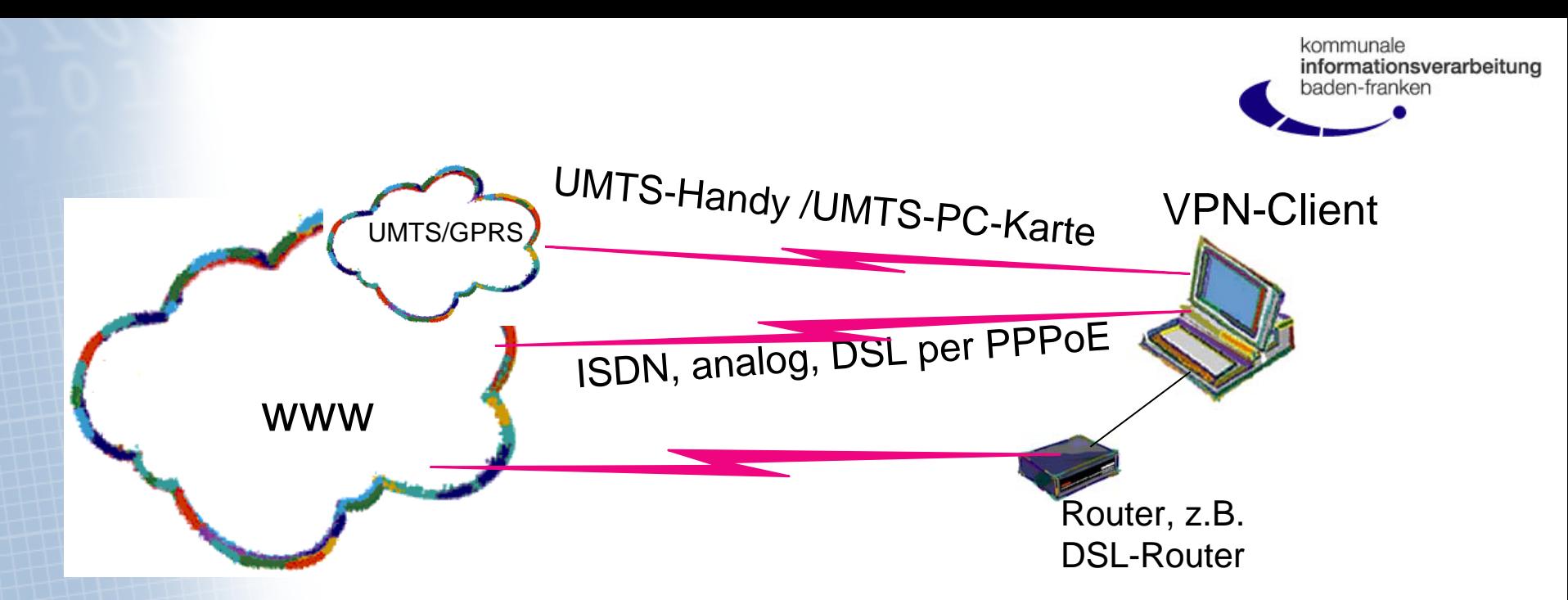

**Wenn möglich, erfolgt die Einwahl ins Internet durch die VPN-Client-Software:**

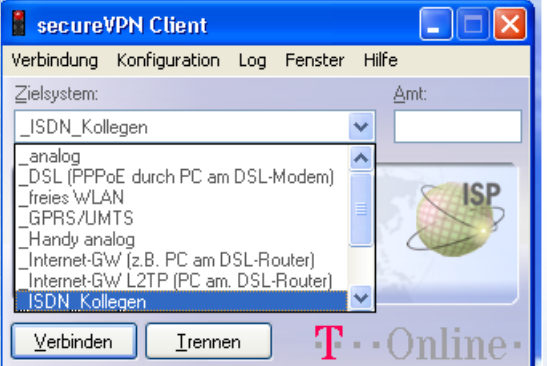

Wird die Verbindung angefordert, schaltet sich automatisch die VPN-Firewall ein:

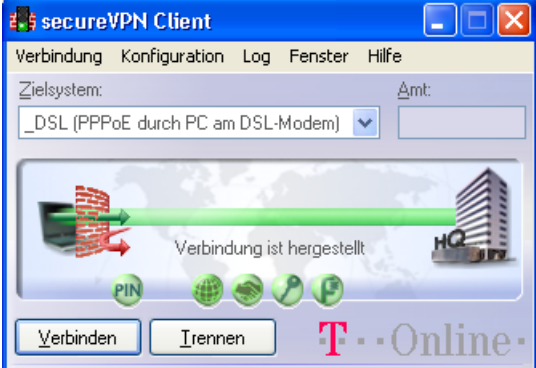

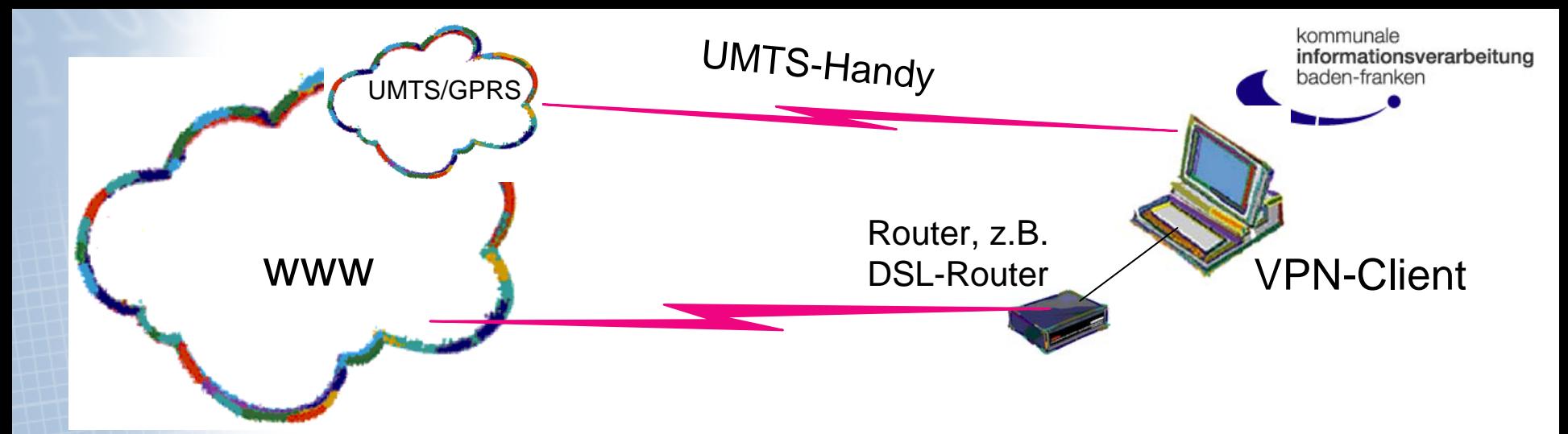

**Bei Internet-Verbindungen über einen DSL-Router oder über UMTS-Handy-Software erfolgt die Internet-Einwahl nicht über die VPN-Client-Software. Deshalb ist bei dieser Zielwahl (\_Internet-GW (z.B. PC am DSL-Router) die VPN-Firewall auch ohne Tunnelverbindung aktiv:**

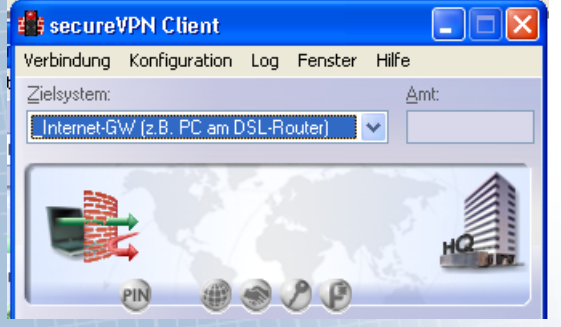

**Bei eingeschalteter VPN- eingerichtet haben. Firewall sind Sie auch vor Ihrem eigenen LAN geschützt! Beispiel: W-Lan im Hotel**

**Sollte es notwendig sein, dass Server in Ihrem LAN, z.B. Softwareverteilungsserver, auf Ihren Client-PC zugreifen müssen, können Sie die Firewall ausschalten. Wählen Sie dazu einfach eine andere Zielwahl aus.** 

**Allerdings hat Ihr PC dann auch nur noch den Schutz, den Sie selbst** 

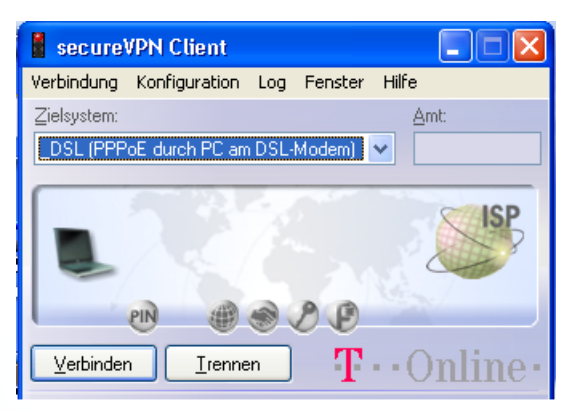

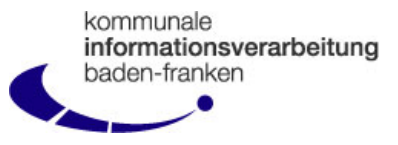

**Für die Verbindungsart UMTS/GPRS ist zu beachten, dass diese Dienste nicht flächendeckend verfügbar sind. Ob diese Dienste an Ihrem Standort verfügbar sind, können Sie unter folgenden Links feststellen:**

**http://www.t-mobile.de/funkversorgung/inland http://eis03sn1.eplus-online.de/evportal/portal/umts?cocoon-portal-event=0 http://www.vodafone.de/hilfe-support/netz-uebertragung-netzabdeckung/108099.html http://o2umts-fut.arsmedium-ag.de/extra/umts\_netzabdeckung\_business\_neu.asp**

**Für die Verbindungsarten ISDN, analog und DSL könnten auch KIVBF-eigene Internet-Einwahl-Accounts bereitgestellt werden. Mit diesen kann man sich über den Internet-Einwahl-Backbone der Telekom ins Internet verbinden. Die KIVBF-Accounts werden von der Telekom bereits bei der Einwahl ins Internet dahingehend geschützt, dass sie nur mit KIVBF-eigenen Servern im Internet kommunizieren dürfen.**

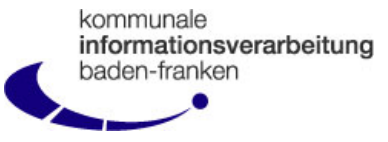

#### **2. Schritt: Ist die Internet-Verbindung verfügbar, kann eine Tunnelanfrage an das VPN-Gateway gesendet werden**

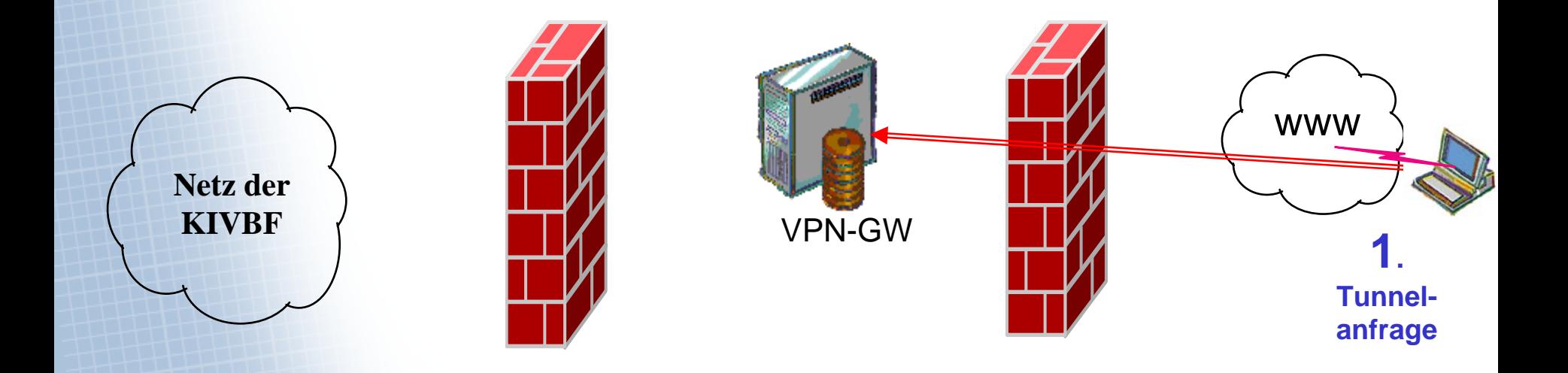

**Das VPN-Gateway muss für Tunnelanfragen der VPN-Clients aus dem Internet erreichbar sein. Auf der äußeren Firewall der KIVBF ist deshalb festgelegt, dass Anfragen für VPN-Tunnels an diesen Server durchgelassen werden. Alle anderen Dienstanfragen für diesen Server werden von der Firewall abgewiesen.**

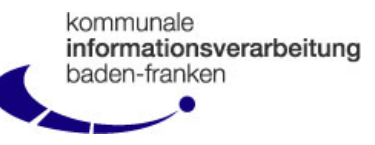

**Kommt eine Tunnelanfrage beim VPN-GW an, sendet dieses eine Authentifizierungsanfrage an einen Authentifizierungsserver. Auf der inneren Firewall ist festgelegt, dass nur die VPN-GW's solche Authentifizierungsanfragen senden dürfen. Alle anderen Dienstanfragen an den Authentifizierungsserver werden abgewiesen. Ebenso alle anderen Dienstanfragen der VPN-GW's oder anderer Rechner.** 

**Der Authentifizierungsserver steht alleine in einem eigenen Firewall-Segment**.

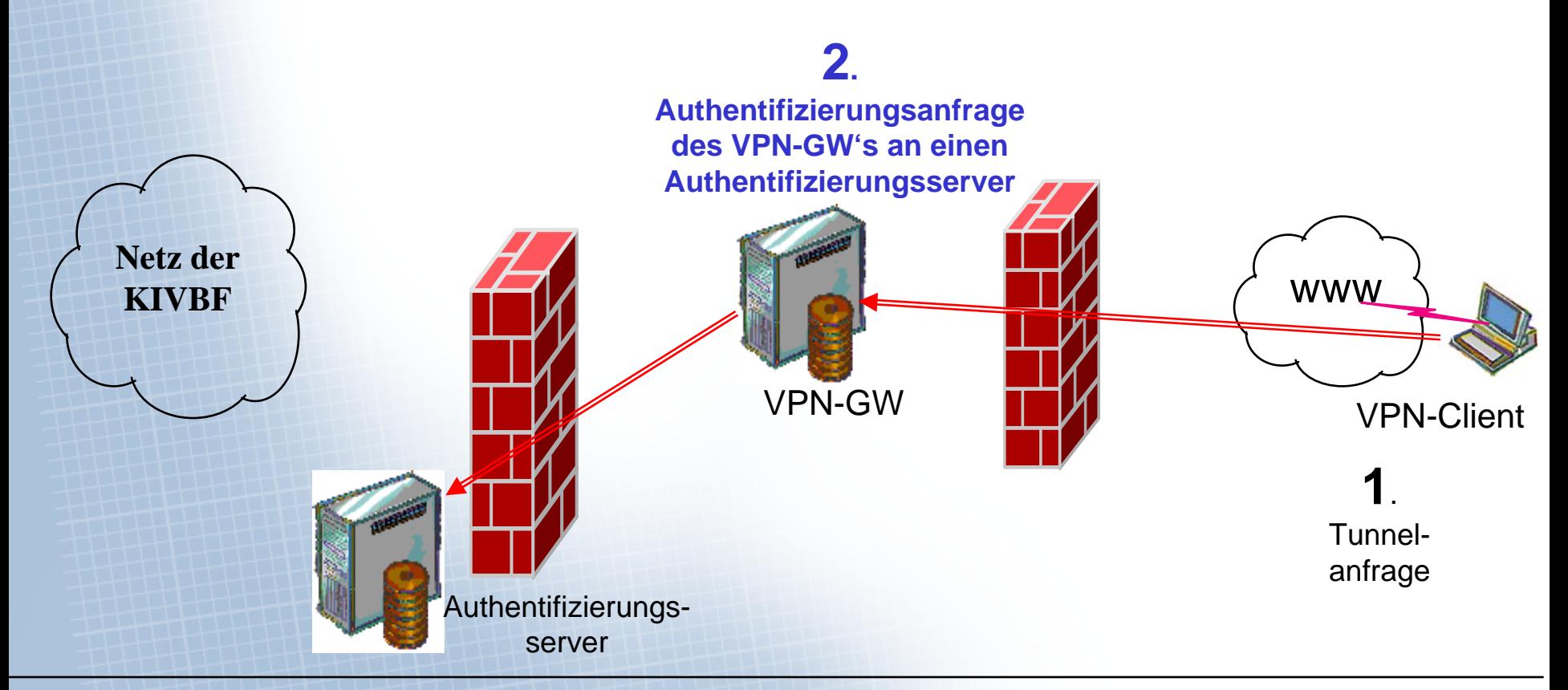

# **Authentifizierungsbedingungen**

Im Zuge der Authentifizierungsanfrage findet eine "starke Authentifizierung" statt. Diese **beruht immer auf 2 Komponenten:** 

- **1. Wissen einer PIN**
- **2. Besitz einer Hardware**

**Die VPN-Clienten der KIVBF benutzen im Normalfall zur Authentifizierung ein Software-User-Zertifikat, auf das nur zugegriffen werden kann, wenn zuvor die richtige PIN eingegeben wurde.**

**Die PC-Hardware von der die Tunnelanfrage kommt, wird mit Hilfe eines Hardware-Zertifikates im Hintergrund verifiziert.** 

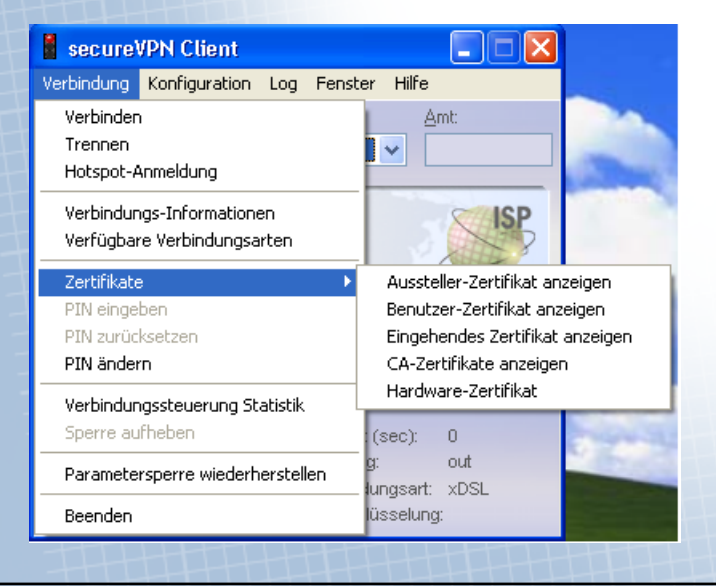

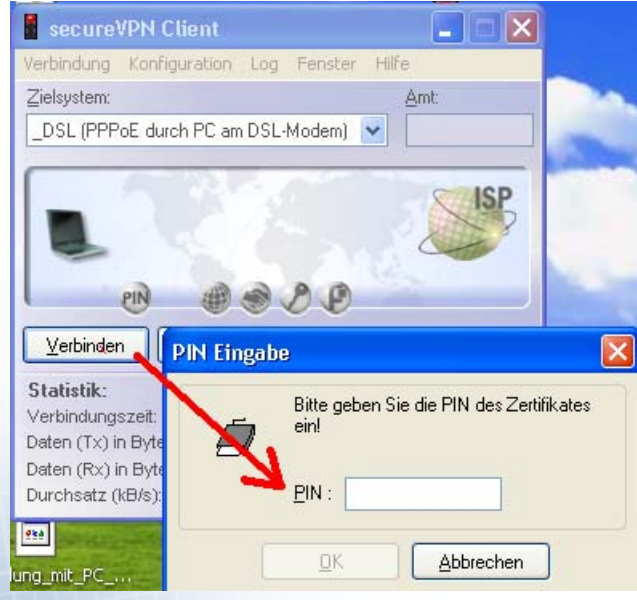

kommunale

baden-franken

informationsverarbeitung

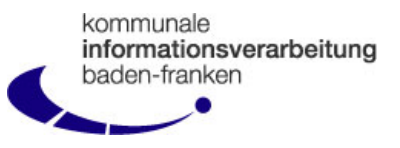

VPN-Clienten, die unter einem **Windows-CE-Betriebssystem (PDA's ect.)** arbeiten, unterstützen **keine Hardware-Zertifikate**. Deshalb wird hier wenn möglich die Seriennummer des Gerätes abgefragt und mit der im Authentifizierungsserver für diesen PC hinterlegten verglichen.

Alternativ könnte bei **CE-Betriebssystemen** die Authentifizierung auch mit Hilfe von **Einmal-Passwort-Chipkarten** gemacht werden. Dies ist aber umständlicher und wird deshalb wenn möglich vermieden.

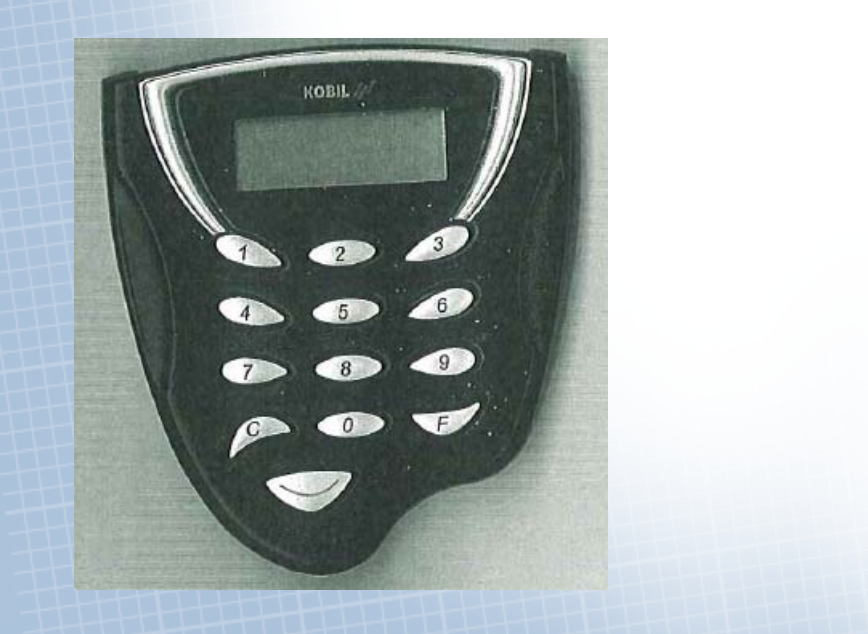

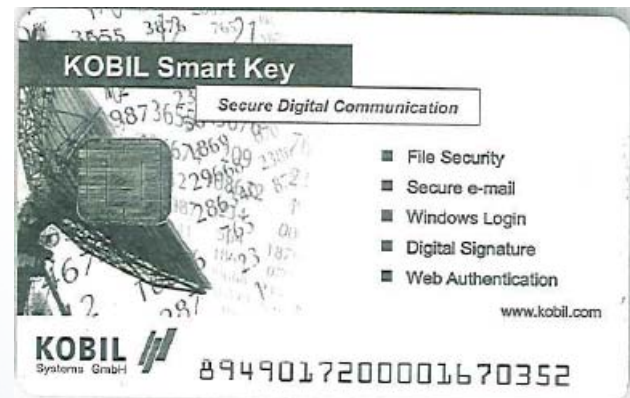

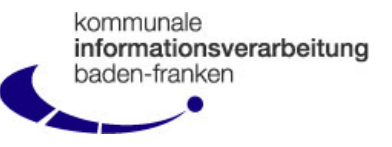

**Waren die gesendeten Authentifizierungsdaten gültig, sendet der Authentifizierungsserver**  ein sogenanntes "accept", verbunden mit den für diesen Clienten festgelegten Tunnel-**Parametern:** 

•**Feste IP-Adresse des Clienten, mit der er im VPN-Tunnel und im KIVBF-Netz arbeitet.** 

- •**Verschlüsselungsmethode**
- •**Kommpressionsparameter etc.**

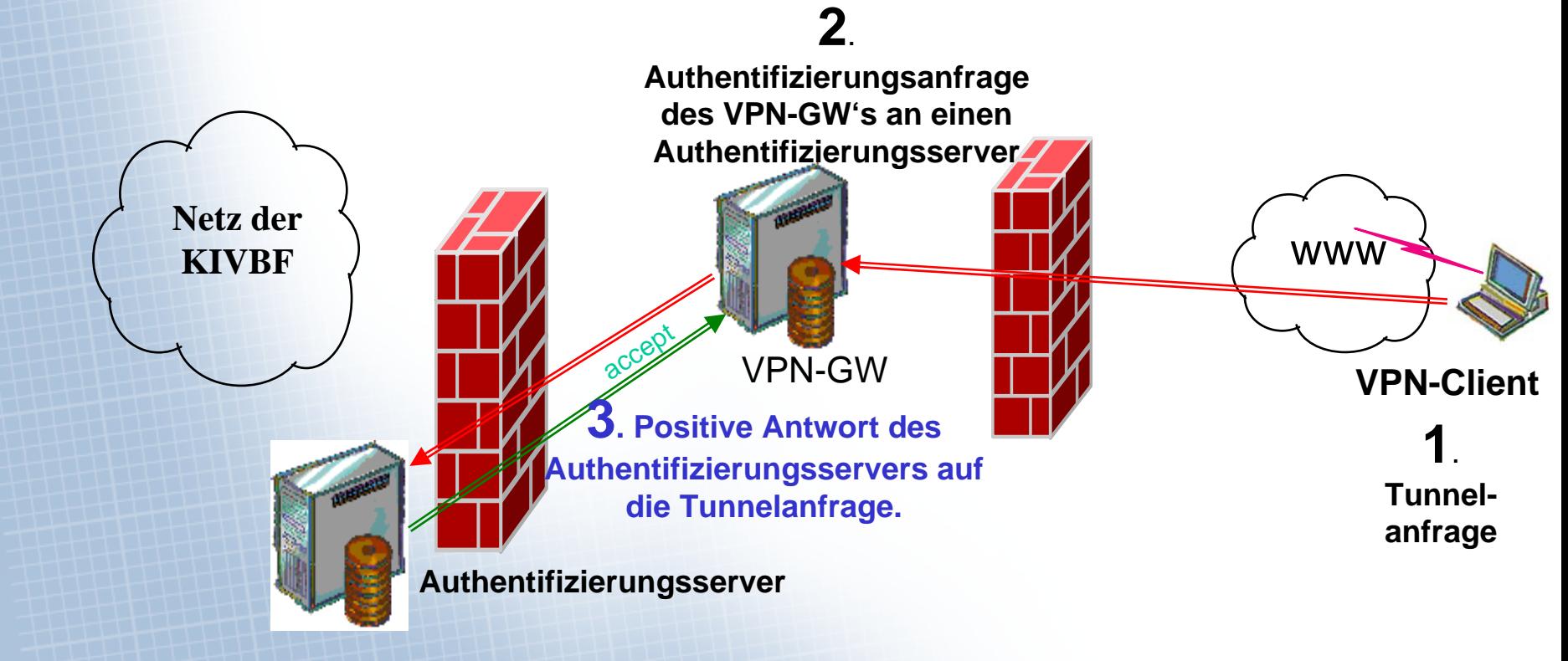

kommunale informationsverarbeitung baden-franken

Bekommt das VPN-GW das "accept" des Authentifizierungsservers auf die **Tunnelanfrage zurück, baut es den Tunnel zum VPN-Clienten mit den vom Authentifizierungsserver mitgeteilten Tunnelparametern auf.** 

**Zwischen den Tunnelendpunkten "VPN-GW" und "VPN-Client" wird nun aller Datenverkehr verschlüsselt.**

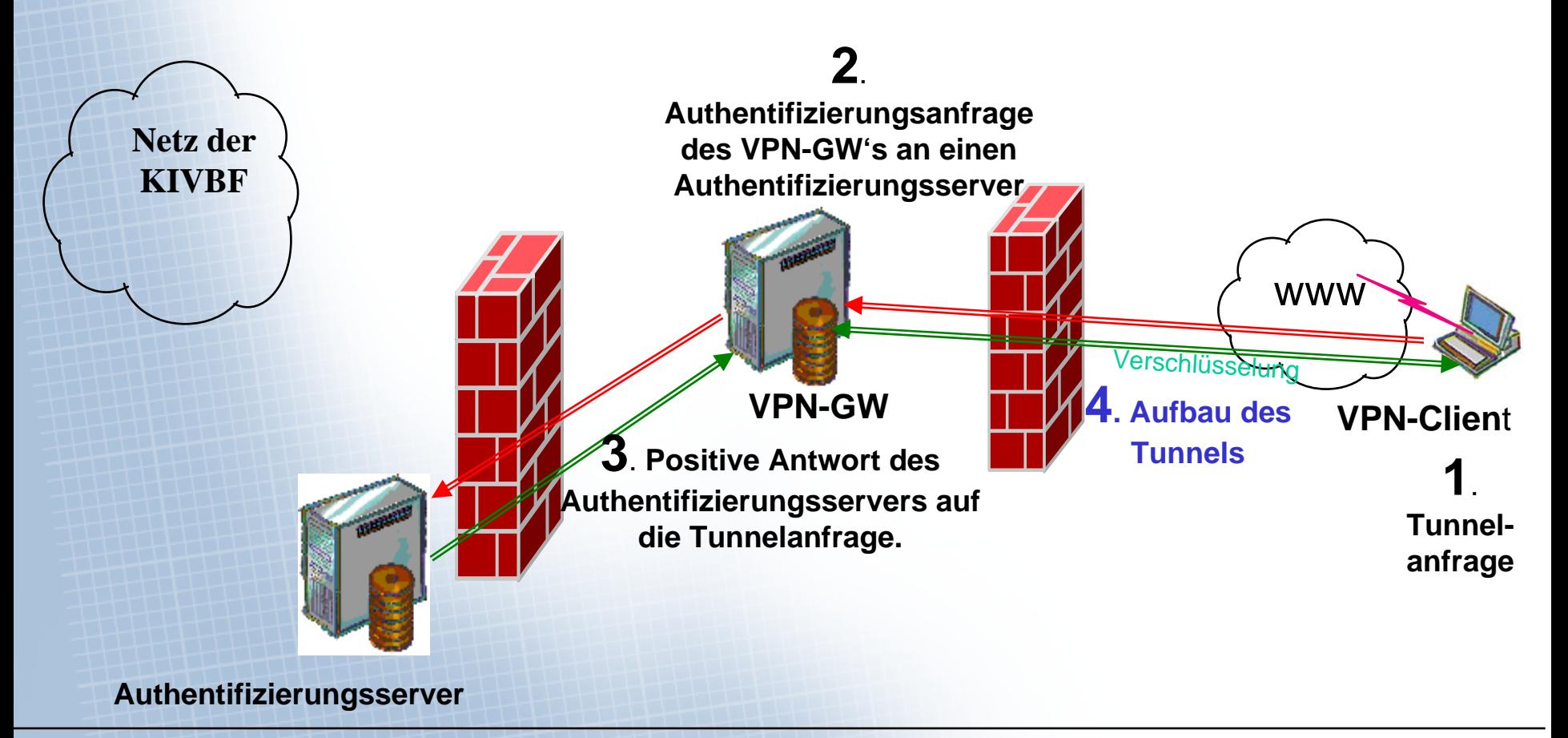

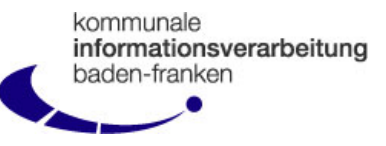

**Ankommender VPN-Datenverkehr wird am VPN-GW entschlüsselt und versucht in das Netz der KIVBF weiterzuleiten. Auf der inneren Firewall ist hinterlegt, welcher VPN-Client welche Server mit welchem Dienst kontaktieren darf. Nur Datenpakete, die diesen Freigaben entsprechen werden durchgelassen.** 

**So könnte z.B. hinterlegt sein, dass Ihr VPN-Client nur Ihren Terminalserver mit dem Dienst "Remote Desktop" kontaktieren darf.** 

**Alle anderen Datenpakete würden von der Firewall verworfen werden**.

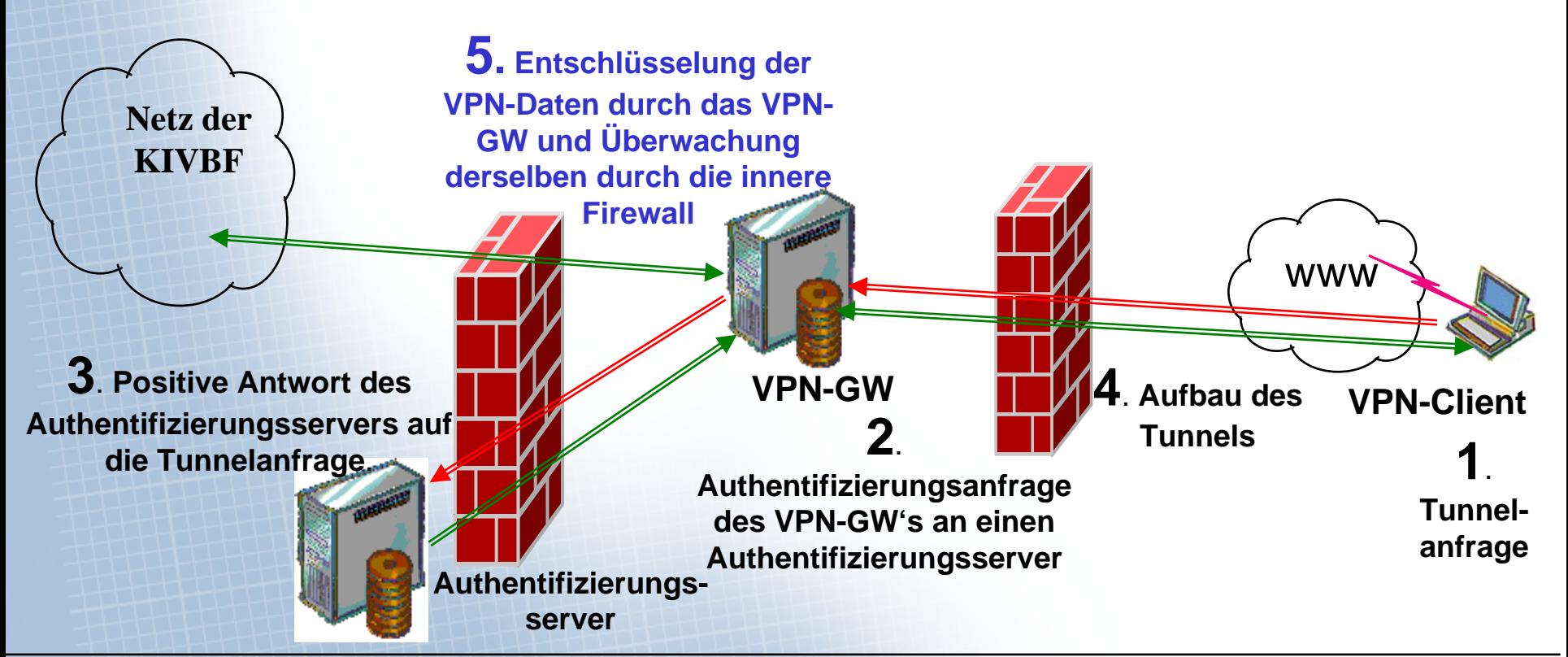

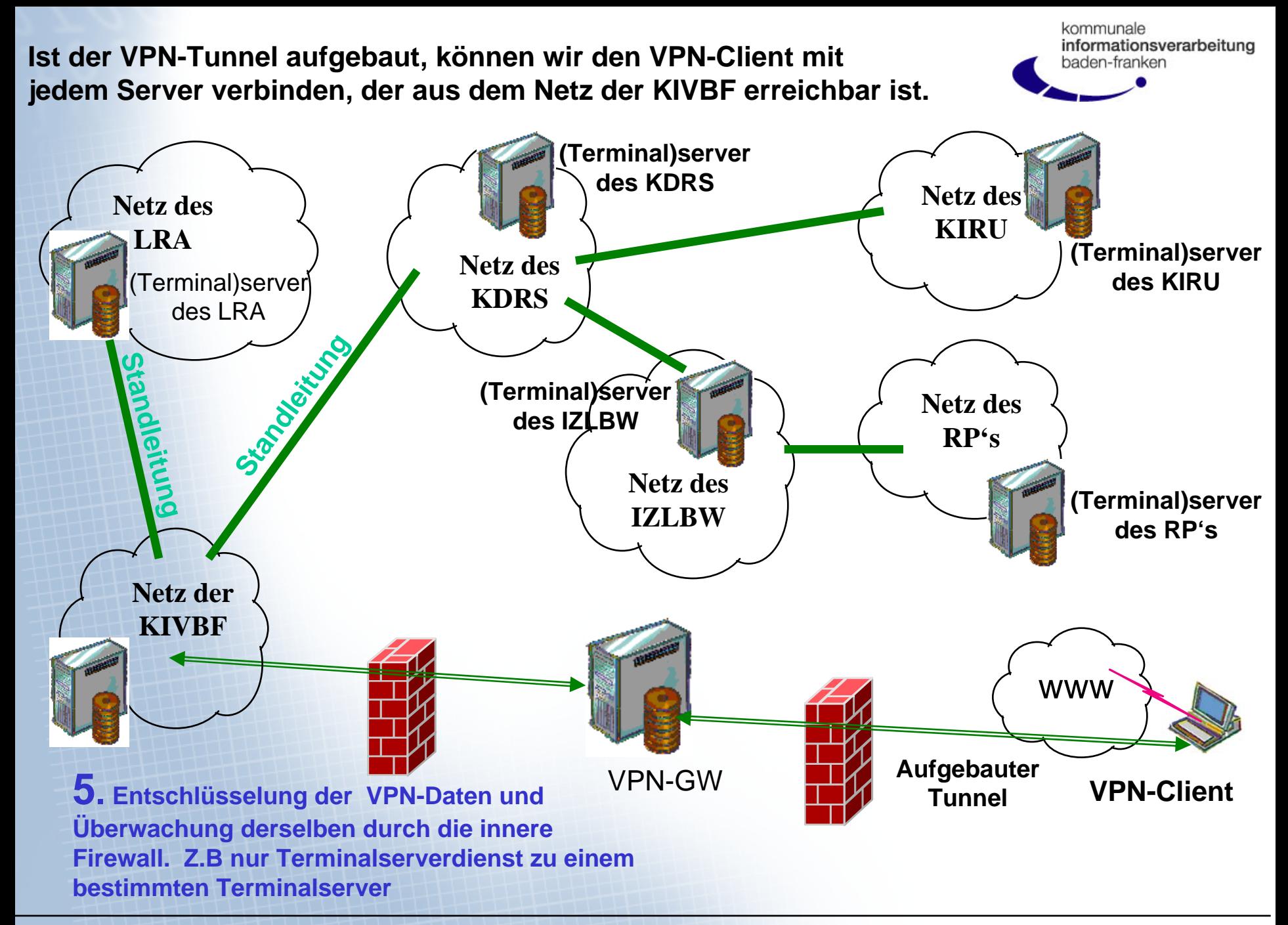

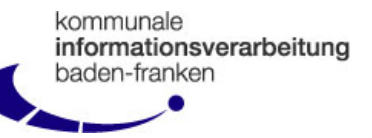

**Derzeit hat die KIVBF rund 750 VPN-Clienten in der beschriebenen Weise bereits angebunden.**

**Darunter sind z.B. etliche Forstrevierleiter, die über Ihren VPN-Tunnel Ihre forstlichen Anwendungen beim IZLBW betreiben: entweder durch Direktaufruf der Anwendung beim IZLBW oder über eine entsprechende Terminalserveranwendung, die bei Ihrem zuständigen LRA läuft.**

**Die KIVBF setzt als VPN-Clienten den "Secure VPN Enterprise Client" der Fa. NCP in Nürnberg ein.**

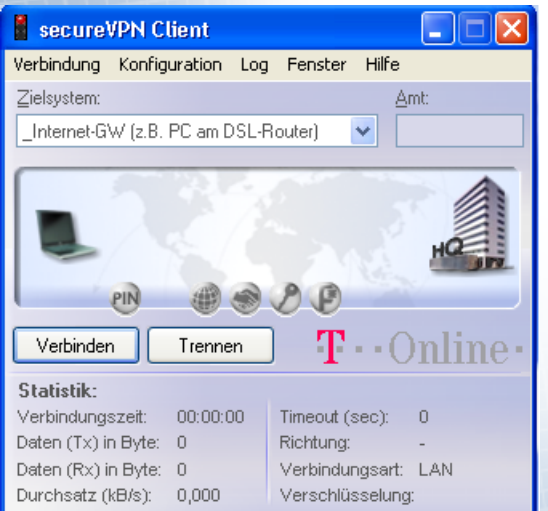

**Der secureVPN-Client der Fa. NCP läuft unter folgenden Betriebssystemen:**

- •**Windows 2000 / XP / Vista**
- •**Windows CE (PDA's ect.)**
- •**Linux**